Σάββατο 20/04/2024

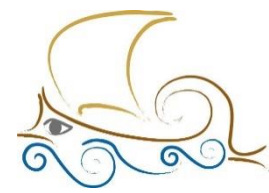

110 ΔΗΜΟΤΙΚΟ ΣΧΟΛΕΙΟ ΠΑΛΑΙΟΥ ΦΑΛΗΡΟΥ "Ελένη Γλύκατζη Αρβελέρ" Όμιλος Προγραμματισμού Ρομποτικής

## **ΕΙΣΑΓΩΓΗ ΣΤΟΝ ΠΡΟΓΡΑΜΜΑΤΙΣΜΟ ΚΑΙ ΤΗ ΡΟΜΠΟΤΙΚΗ**

## **Μάθημα 13 ο**

#### **Cruise Control**

## **Στόχοι του κεφαλαίου**

Με την ολοκλήρωση του κεφαλαίου οι μαθητές:

- Θα γνωρίζουν τι είναι το cruise control και πώς χρησιμοποιείται.
- Θα γνωρίζουν πώς να προγραμματίσουν ένα αυτόνομο όχημα με σύστημα cruise control.
- Θα μπορούν να προγραμματίσουν το ρομπότ τους να εκτελεί απλές αποστολές, μέσω των προτεινόμενων δραστηριοτήτων.
- Θα είναι σε θέση να απαντήσουν σωστά τις ερωτήσεις του φύλλου αξιολόγησης, στο τέλος του κεφαλαίου.

#### **Μην ξεχάσεις:**

Πριν ξεκινήσεις να προγραμματίζεις, θα πρέπει να κατασκευάσεις το Driving Base 3, ενσωματώνοντας τον αισθητήρα Distance σε τέτοιο σημείο που να μπορεί να εντοπίσει ένα προπορευόμενο όχημα.

## **Cruise Control**

Με την εξέλιξη της τεχνολογίας, η οδήγηση γίνεται όλο και πιο εύκολη, με συστήματα όπως το cruise control, φέρνοντάς μας πιο κοντά στην αυτόνομη οδήγηση.

To cruise control είναι μια τεχνολογία που έχει βοηθήσει πολύ τους οδηγούς, μειώνοντας την κούραση που μπορεί να αισθανθούν, ειδικά σε μεγάλες αποστάσεις. Το συγκεκριμένο σύστημα διατηρεί μια συγκεκριμένη ταχύτητα αυτόματα, παρέχοντας στον οδηγό ένα άνετο και ξεκούραστο ταξίδι.

Μπορεί η συγκεκριμένη τεχνολογία να παρέχει πολλαπλά οφέλη προς τους οδηγούς, αλλά υπάρχουν και περιπτώσεις που καλό είναι η χρήση της να αποφεύγεται. Τέτοιες περιπτώσεις είναι:

- Οι δρόμοι με πολλές στροφές.
- Οι διαδρομές με πολλές αυξομειώσεις ταχύτητας.

## **Άσκηση: Προσομοίωση cruise control**

Δημιούργησε ένα πρόγραμμα το οποίο θα κινεί ένα αυτόνομο όχημα προσομοιώνοντας το cruise control.

Πιο συγκεκριμένα, το όχημα θα κινείται με μία σταθερή ταχύτητα (40%), για όσο η απόστασή του με το προπορευόμενο όχημα είναι μεγαλύτερη από 40 εκατοστά. Σε περίπτωση που η απόσταση μειωθεί μέχρι και 10 εκατοστά, τότε θα επιβραδύνει, με την ταχύτητα να λαμβάνει την τιμή του αισθητήρα, για την αποφυγή ατυχήματος, ενώ αν πλησιάσει ακόμα πιο πολύ τότε το όχημα θα ακινητοποιείται.

> Speed = 0 | απόσταση: < 10 Speed - Distance sensor | απόσταση: <40cm & >10cm Speed - 40% | απόσταση: >40cm

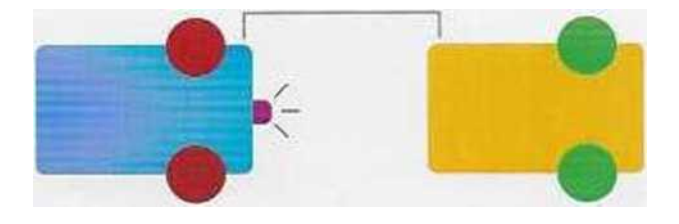

Οπτική απεικόνιση παραδείγματος

Βήμα 1 : Ενεργοποίησε τους κινητήρες που θα χρησιμοποιήσεις.

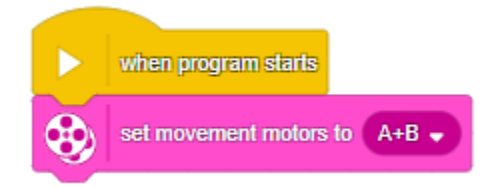

Βήμα 2 : Πρόσθεσε ένα μπλοκ ελέγχου **repeat until** , ώστε να καθορίσεις πότε το όχημά σου θα σταματήσει να κινείται. Για τη συνθήκη ελέγχου, θα χρειαστείς ένα **OPERATOR** μπλοκ

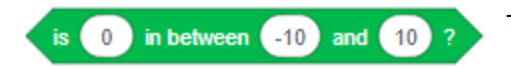

το οποίο θα καθορίζει το εύρος των εκατοστών.

Το προτεινόμενο εύρος είναι από 1 έως 10 εκατοστά. Για να σταματήσει το όχημα να κινείται, πρέπει να μπει και το μπλοκ ακινητοποίησης των κινητήρων στο τέλος του κώδικά σου.

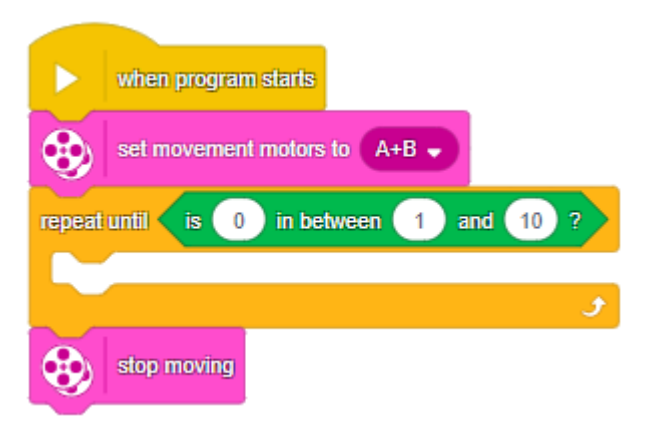

Βήμα 3 : Στη θέση του 0 πρέπει να βάλεις το μπλοκ του αισθητήρα **Distance**. Είναι απαραίτητο, γιατί είναι υπεύθυνος για τη μέτρηση της απόστασης.

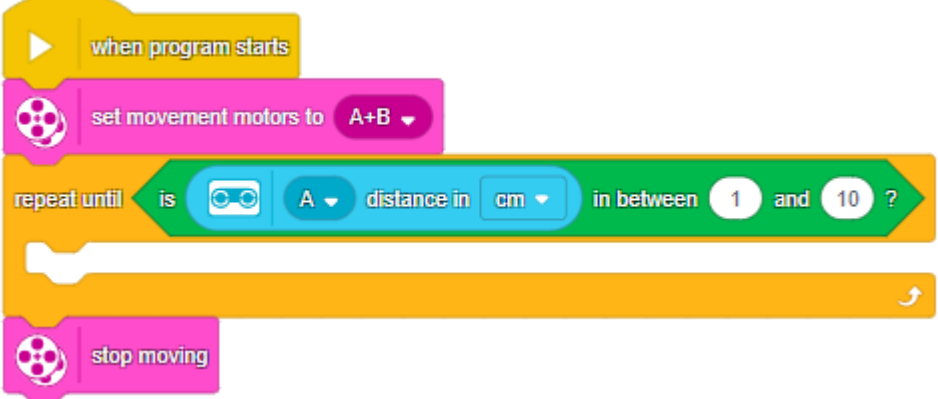

Βήμα 4 : Μέσα σε μία σύνθετη δομή επιλογής, θα προγραμματίσεις το ρομπότ να κινείται με σταθερή ταχύτητα. Για να συμβεί αυτό, θα πρέπει η απόστασή του από το προπορευόμενο όχημα να είναι μεγαλύτερη από 40cm. Για τον προγραμματισμό, θα χρειαστείς ένα **operator (>100)** μπλοκ και το μπλοκ του αισθητήρα **Distance**.

![](_page_3_Picture_29.jpeg)

Βήμα 5 : Πρόσθεσε τα μπλοκ που απαιτούνται για την κίνηση του ρομπότ, με ταχύτητα 40%

![](_page_3_Picture_30.jpeg)

*Σημείωση: Όπως ήδη γνωρίζεις, μπορείς να χρησιμοποιήσεις και διαφορετικά μπλοκ για να κινηθεί το όχημα ευθεία. Κάθε επιλογή είναι σωστή, αρκεί το μπλοκ να μην περιέχει δήλωση απόστασης.*

Βήμα 6 : Για να ολοκληρωθεί το πρόγραμμα, θα πρέπει να προστεθεί ακόμα μία δομή

επιλογής με τη συνθήκη να είναι αληθής, όταν η απόσταση του οχήματός σου από το προπορευόμενο όχημα θα είναι μεταξύ 11 και 40 εκατοστών. Σε αυτή την περίπτωση, το όχημα θα πρέπει να επιβραδύνει με την ταχύτητα να μειώνεται όσο και η τιμή του αισθητήρα **Distance**. Τα μπλοκ που πρέπει να προσθέσεις για τη συνθήκη είναι:

![](_page_4_Picture_1.jpeg)

Επίσης, τα μπλοκ για την κίνηση του οχήματος είναι ακριβώς τα ίδια με τα μπλοκ του βήματος 5, με την προσθήκη του μπλοκ του αισθητήρα στη θέση της ταχύτητας.

![](_page_4_Picture_3.jpeg)

Βήμα 7: Τελικός κώδικας

![](_page_5_Picture_6.jpeg)

## **Προτεινόμενες δραστηριότητες:**

- Τροποποιήστε τον τελικό σας κώδικα δημιουργώντας ένα My Block, ώστε όλες οι αριθμητικές τιμές να εισάγονται μέσω παραμέτρων.
- Δημιουργήστε στην τάξη σας. 2-3 ίδια ρομπότ και βάλτε τα στη σειρά. Εκτελέστε τον κώδικα του cruise control ταυτόχρονα στο καθένα με διαφορετικές τιμές και δείτε πώς θα αντιδράσουν.

# **Φύλλο Αξιολόγησης**

- 1. To cruise control είναι:
	- α. Ένας αισθητήρας που εντοπίζει το προπορευόμενο όχημα.
	- β. Υπεύθυνο για τη μείωση της κούρασης των οδηγών.
	- γ. Υπεύθυνο για την κούραση των οδηγών.
- 2. To cruise control χρησιμοποιείται:
	- α. Σε δρόμο που έχει πολλές στροφές.
	- β. Σε δρόμο που έχει πολλές αυξομειώσεις ταχύτητας.
	- γ. Σε δρόμο που το όχημα μπορεί να έχει για αρκετή ώρα μία σταθερή ταχύτητα.
- 3. Με το μπλοκ

![](_page_6_Picture_13.jpeg)

- α. Δηλώνεται το εύρος των τιμών.
- β. Δηλώνονται όλες οι τιμές, εκτός από τις 2 που θα συμπληρωθούν.
- γ. Δηλώνονται οι τιμές από το -10 έως το 10, χωρίς να μπορούν να αλλάξου'.